Pers

A OLT da Overtek OT-8110T possui uma porta SFP (GIGA FIBER) que pode ser utilizada como porta UPLINK, ao invés da porta Ethernet(GIGA PORT). Para a utilização da mesma, é necessário fazer alguns comandos dentro da OLT, pois não é possível utilizar as duas portas (GIGA FIBER e GIGA PORT) simultaneamente.

Acesse a OLT via console e repita os seguintes comandos:

3721/>pers

3721/pers/>portcfg 1 1 0 1536 65535 0 0 Tera Term - COM2 VT File Edit Setup Control Window Help Flow Control: off × Max frame size: 1536 Link Timer: 65535<br>Link Timer: 65535<br>Discard on length error: no Copper: yes 3721/pers/>portcfg ? Usage: portcfg <gnii> <autoNeg> <flowCtrl> <naxfrn> <linkTiner> <copper> <Oltnod Bus Mode: 0-TBI/1-GMII autoneg: 1/0; flowCtrl: 1/0; copper: 0/1;0ltmode 1-Phy/0-Hac LNP Bus Hode: GMII<br>Auto Megotiation: on Flow Control: off Max frame size: 1536 Link Tiner: 65535 Discard on length error: no Copper: yes LNP Hode: HAC 3721/pers/>portcfg 1 1 0 1536 65535 0 0<br>Updating personality flash Update complete. Please reboot 3721/pers/>

Após executar os comandos, a porta GIGA PORT será desativada, e a GIGA FIBER entrará em vigor.

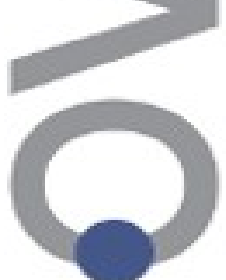